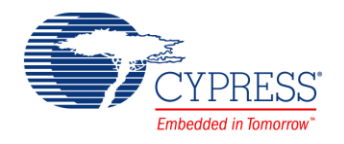

### **VBAT Domain (PDL\_VBAT) 1.0**

### **Features**

- Three power supply domains:
	- □ CPU Domain
	- □ Always-ON Domain
	- □ VBAT Domain
- On-Chip Power Gating
- Off-Chip Power Gating

## **General Description**

The Peripheral Driver Library (PDL) VBAT domain (PDL\_VBAT) component can reduce consumption power during the RTC operation by supplying the power supply independent VBAT pin. The following circuit can also be used: RTC, 32 kHz oscillation circuit, power-on circuit, backup register (32 bytes), port circuit. It's applied to TYPE2-M0+ products.

This component uses firmware drivers from the PDL\_VBAT module, which is automatically added to your project after a successful build.

#### **When to Use a PDL\_VBAT Component**

Use the PDL VBAT component to reduce the power consumption during the RTC operation.

#### **Quick Start**

- 1. Drag a PDL\_VBAT component from the Component Catalog FMx/System/VBAT Domain folder onto your schematic. The placed instance takes the name VBAT\_1.
- 2. Double-click to open the component's Configure dialog.
- 3. On the **Basic** tab, set the following parameters:
	- $\Box$  set the clock divider value
	- □ set sustain current
	- □ set boost current
	- □ set the boost time

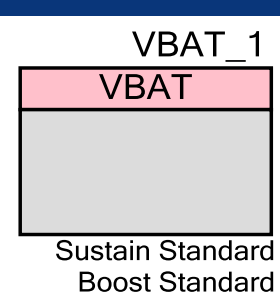

- 4. Assign the pin in your device using the Pin Editor. If you are using a pin to read a SW button state on a development kit, refer the kit User Guide for suitable pin assignments.
- 5. Build the project to verify the correctness of your design. This will add the required PDL modules to the Workspace Explorer and generate configuration data for the VBAT\_1 instance.
- 6. In the *main.c* file, initialize the peripheral and start the application.

```
Vbat SetPinFunc X0A X1A();
(void) Vbat Init((stc vbat config t*) &VBAT 1 Config);
```
7. Build and program the device.

## **Component Parameters**

The PDL\_VBAT component Configure dialog allows you to edit the configuration parameters for the component instance.

#### **Basic Tab**

This tab contains the component parameters used in the basic peripheral initialization settings.

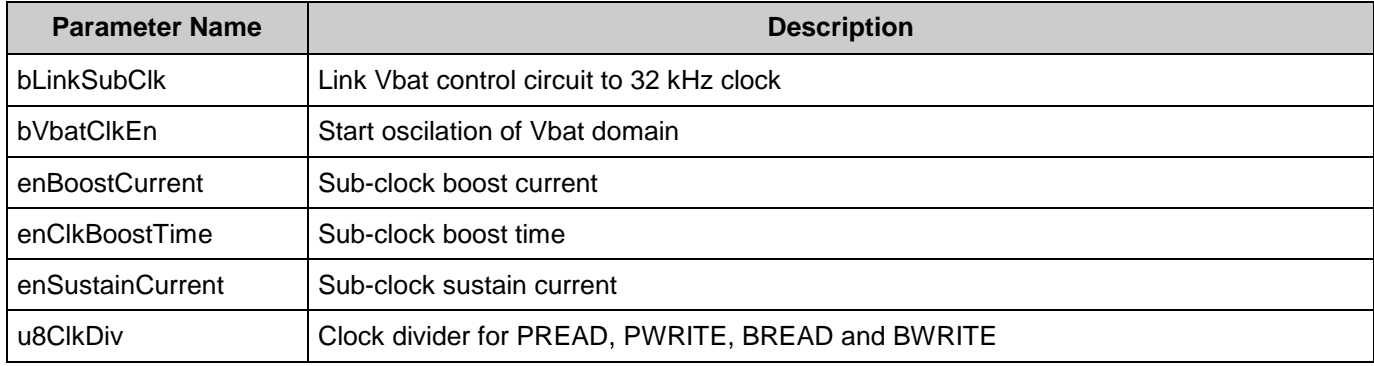

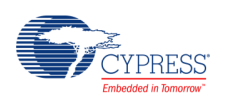

## **Component Usage**

After a successful build, firmware drivers from the PDL\_VBAT module are added to your project in the pdl/drivers/vbat folder. Pass the generated data structures to the associated PDL functions in your application initialization code to configure the peripheral.

#### **Generated Data**

The PDL\_VBAT component populates the following peripheral initialization data structure(s). The generated code is placed in C source and header files that are named after the instance of the component (e.g. *VBAT\_config.c*). Each variable is also prefixed with the instance name of the component.

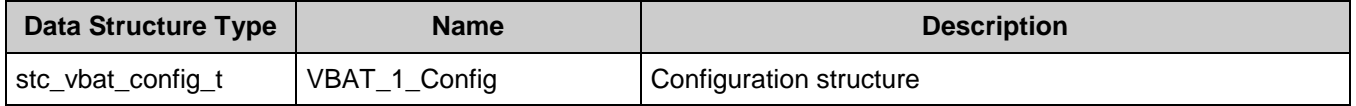

Once the component is initialized, the application code should use the peripheral functions provided in the referenced PDL files. Refer to the PDL documentation for the list of provided API functions. To access this document, right-click on the component symbol on the schematic and choose "**Open API Documentation…**" option in the drop-down menu.

#### **Data in RAM**

The generated data may be placed in flash memory (const) or RAM. The former is the more memory-efficient choice if you do not wish to modify the configuration data at run-time. Under the **Built-In** tab of the Configure dialog set the parameter CONST CONFIG to make your selection. The default option is to place the data in flash.

#### **Code Examples and Application Notes**

There are numerous code examples that include schematics and example code available online at the [Cypress Code Examples web page.](http://www.cypress.com/go/ce_p3-4-5lp)

Cypress also provides a number of application notes describing how FMx devices can be integrated into your design. You can access the Cypress Application Notes search web page at [www.cypress.com/appnotes.](http://www.cypress.com/appnotes)

### **Resources**

The PDL\_VBAT component uses the Vbat Domain (VBAT) peripheral block.

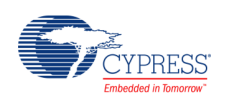

### **References**

- [FM0+ Family of 32-bit ARM® Cortex®-M0+ Microcontrollers Peripheral Manuals](http://www.cypress.com/documentation/technical-reference-manuals/fm0-family-32-bit-arm-cortex-m0-microcontrollers)
- [Cypress FM0+ Family of 32-bit ARM® Cortex®-M0+ Microcontrollers](http://www.cypress.com/products/cypress-fm0-family-32-bit-arm-cortex-m0-microcontrollers)

# **Component Changes**

This section lists the major changes in the component from the previous version.

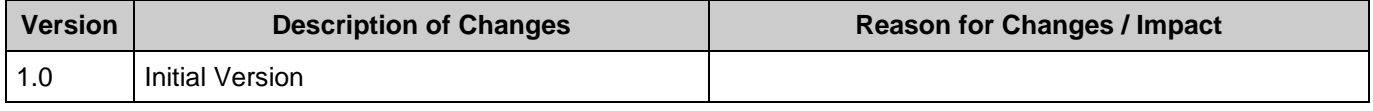

© Cypress Semiconductor Corporation, 2016. This document is the property of Cypress Semiconductor Corporation and its subsidiaries, including Spansion LLC ("Cypress"). This document, including any software or firmware included or referenced in this document ("Software"), is owned by Cypress under the intellectual property laws and treaties of the United States and other<br>countries worldwide. Cypress re trademarks, or other intellectual property rights. If the Software is not accompanied by a license agreement and you do not otherwise have a written agreement with Cypress governing the use<br>of the Software, then Cypress he provided in source code form, to modify and reproduce the Software solely for use with Cypress hardware products, only internally within your organization, and (b) to distribute the Software in binary code form externally to end users (either directly or indirectly through resellers and distributors), solely for use on Cypress hardware product units, and (2) under those claims of Cypress's<br>patents that are infrin reproduction, modification, translation, or compilation of the Software is prohibited.

TO THE EXTENT PERMITTED BY APPLICABLE LAW, CYPRESS MAKES NO WARRANTY OF ANY KIND, EXPRESS OR IMPLIED, WITH REGARD TO THIS DOCUMENT OR ANY SOFTWARE OR ACCOMPANYING HARDWARE, INCLUDING, BUT NOT LIMITED TO, THE IMPLIED WARRANTIES OF MERCHANTABILITY AND FITNESS FOR A PARTICULAR<br>PURPOSE. To the extent permitted by applicable law, Cypress reserves the right to mak the application or use of any product or circuit described in this document. Any information provided in this document, including any sample design information or programming code, is provided only for reference purposes. It is the responsibility of the user of this document to properly design, program, and test the functionality and safety of any application made of this information and<br>any resulting product. C systems, nuclear installations, life-support devices or systems, other medical devices or systems (including resuscitation equipment and surgical implants), pollution control or hazardous substances management, or other uses where the failure of the device or system could cause personal injury, death, or property damage ("Unintended Uses"). A critical component is any<br>component of a device or system whose whole or in part, and you shall and hereby do release Cypress from any claim, damage, or other liability arising from or related to all Unintended Uses of Cypress products. You shall indemnify<br>and hold Cypress harmless fro Cypress products.

Cypress, the Cypress logo, Spansion, the Spansion logo, and combinations thereof, WICED, PSoC, CapSense, EZ-USB, F-RAM, and Traveo are trademarks or registered trademarks of Cypress in the United States and other countries. For a more complete list of Cypress trademarks, visit cypress.com. Other names and brands may be claimed as property of their respective owners.

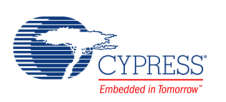